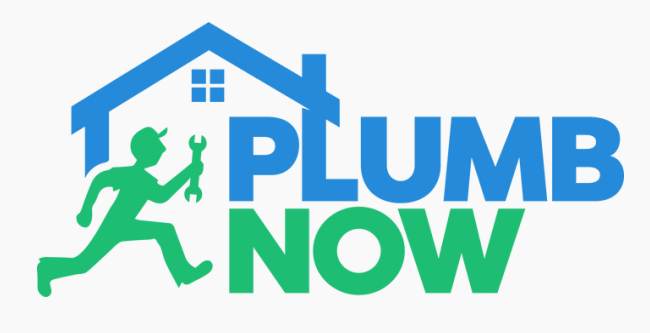

Allow **Plumb Now** to make and

**ALLOW** 

**DENY** 

 $\bullet$   $\bullet$ 

 $\bigcirc$ 

◁

 $\mathscr{C}$ 

manage phone calls?

After downloading the Plumb Now app, you will be asked to give permission to certain features in order for the app to run smoothly

Select 'Allow' to make and receive phone calls

This is important in order for you to contact your service provider and communicate with them

#### DOWNLOAD NOW

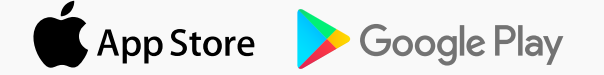

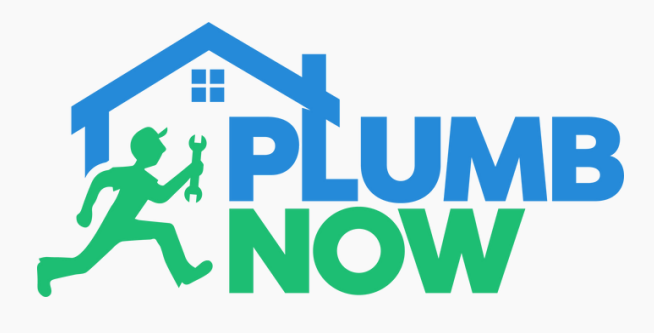

Select 'Allow' on this screen to enable access to your microphone

The Plumb Now app only has microphone access while the app is in use for making a call

Please note: Call masking is applied for any outgoing calls to protect user privacy

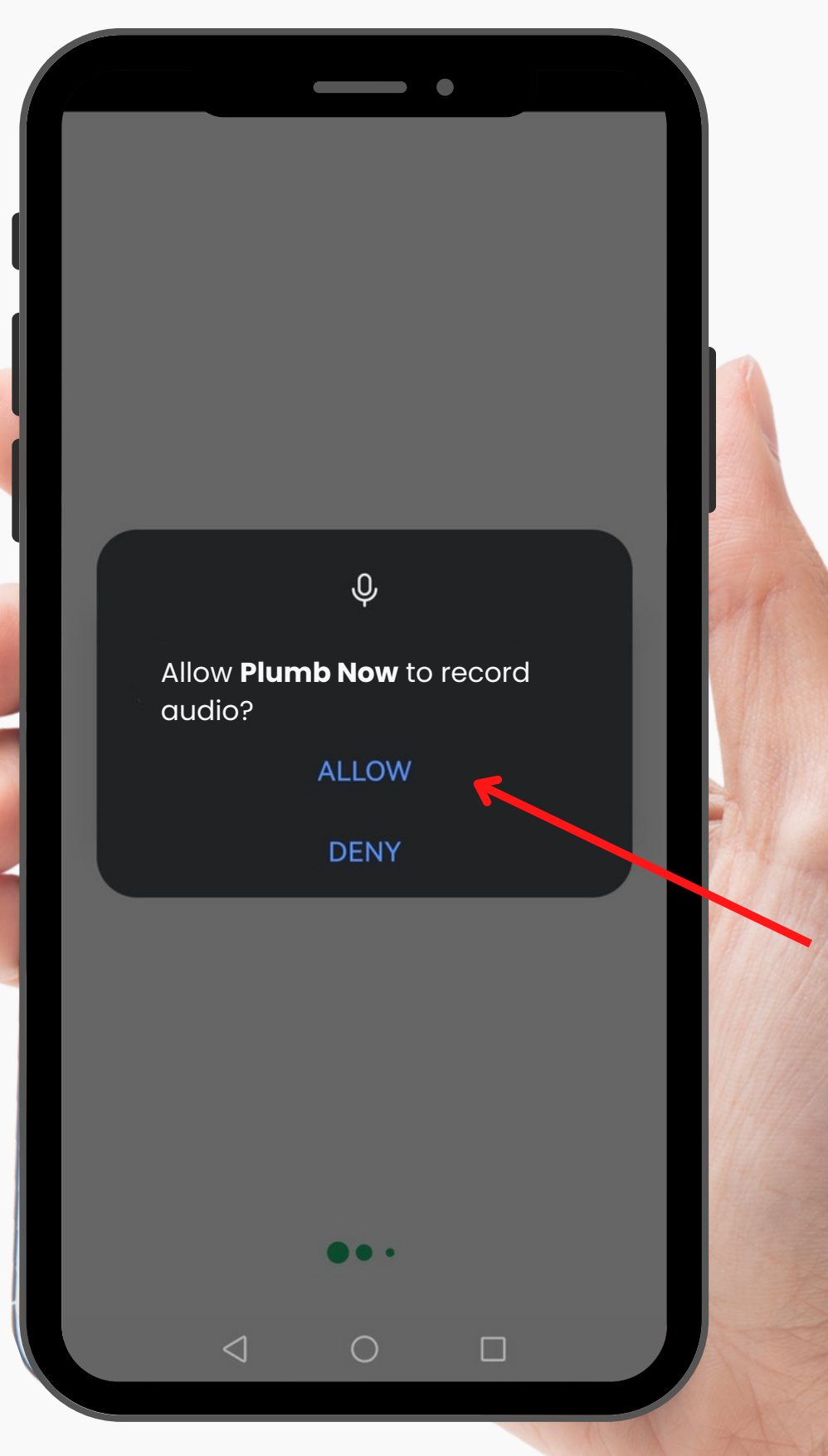

### DOWNLOAD NOW

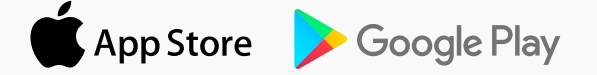

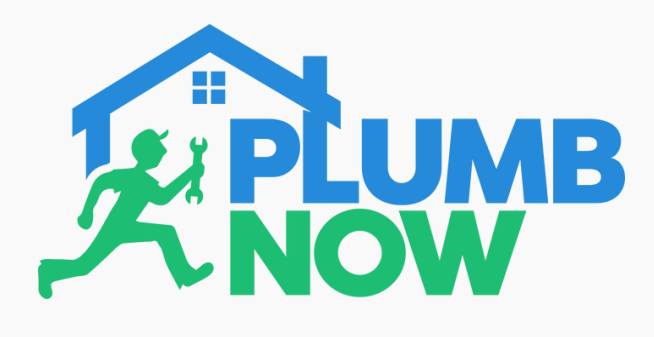

Select 'Allow' to grant the app permission to draw over other apps meaning it runs it the background

This is important in order to receive notifications about your on-going job

Until you select 'Allow' , the app will not progress further to main screen

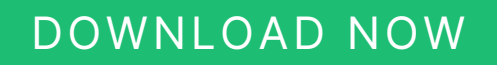

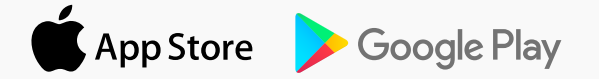

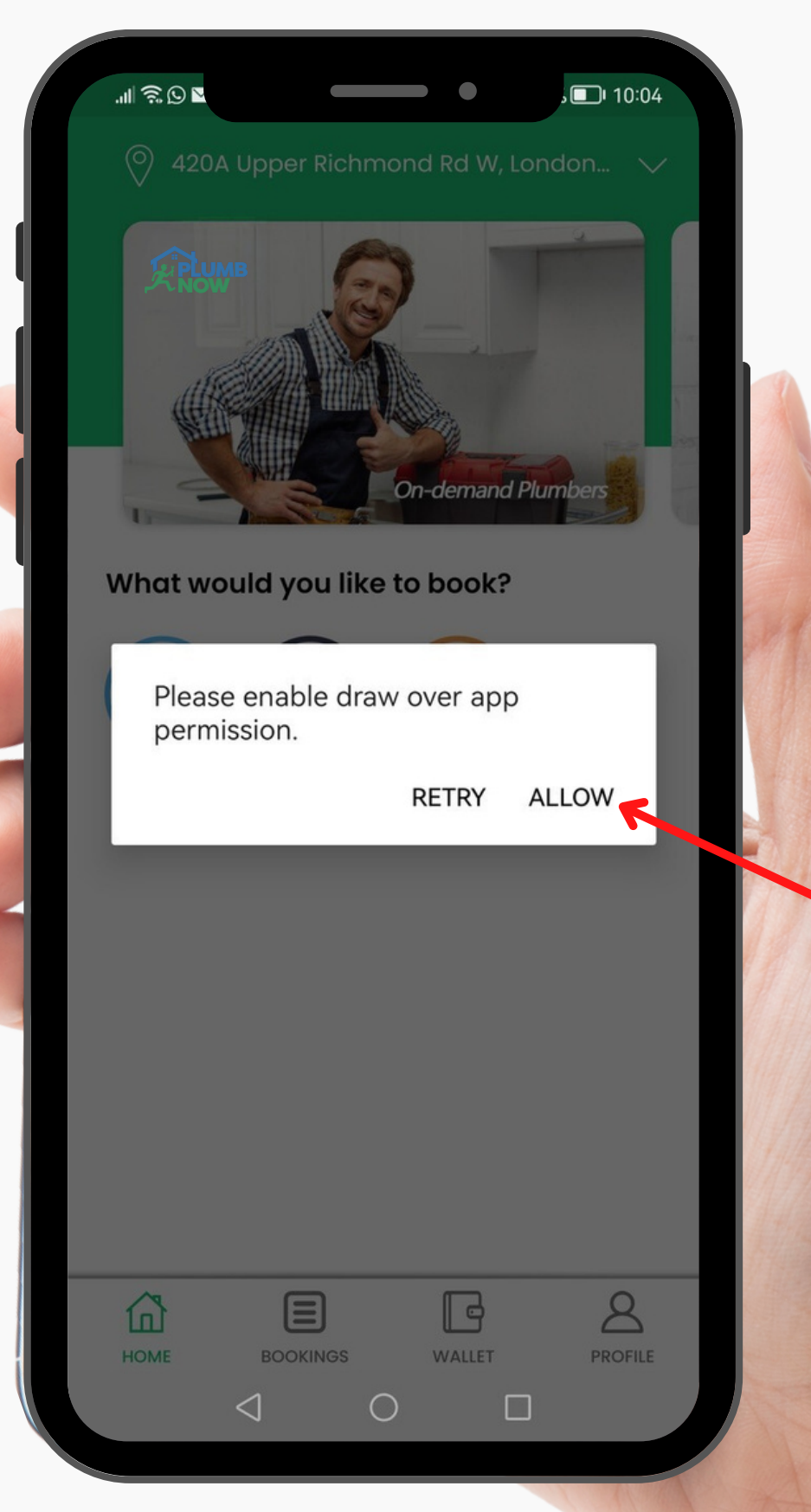

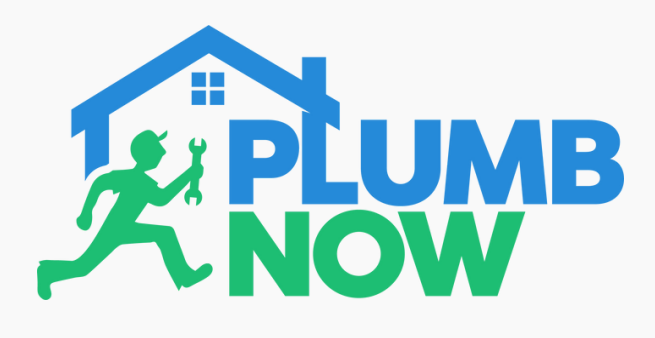

Following the previous screen your settings screen will appear

Simply toggle right, to enable permission for the app to run in the background and draw over other apps

This is the last step for the app to run smoothly

#### DOWNLOAD NOW

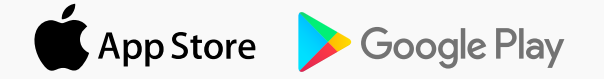

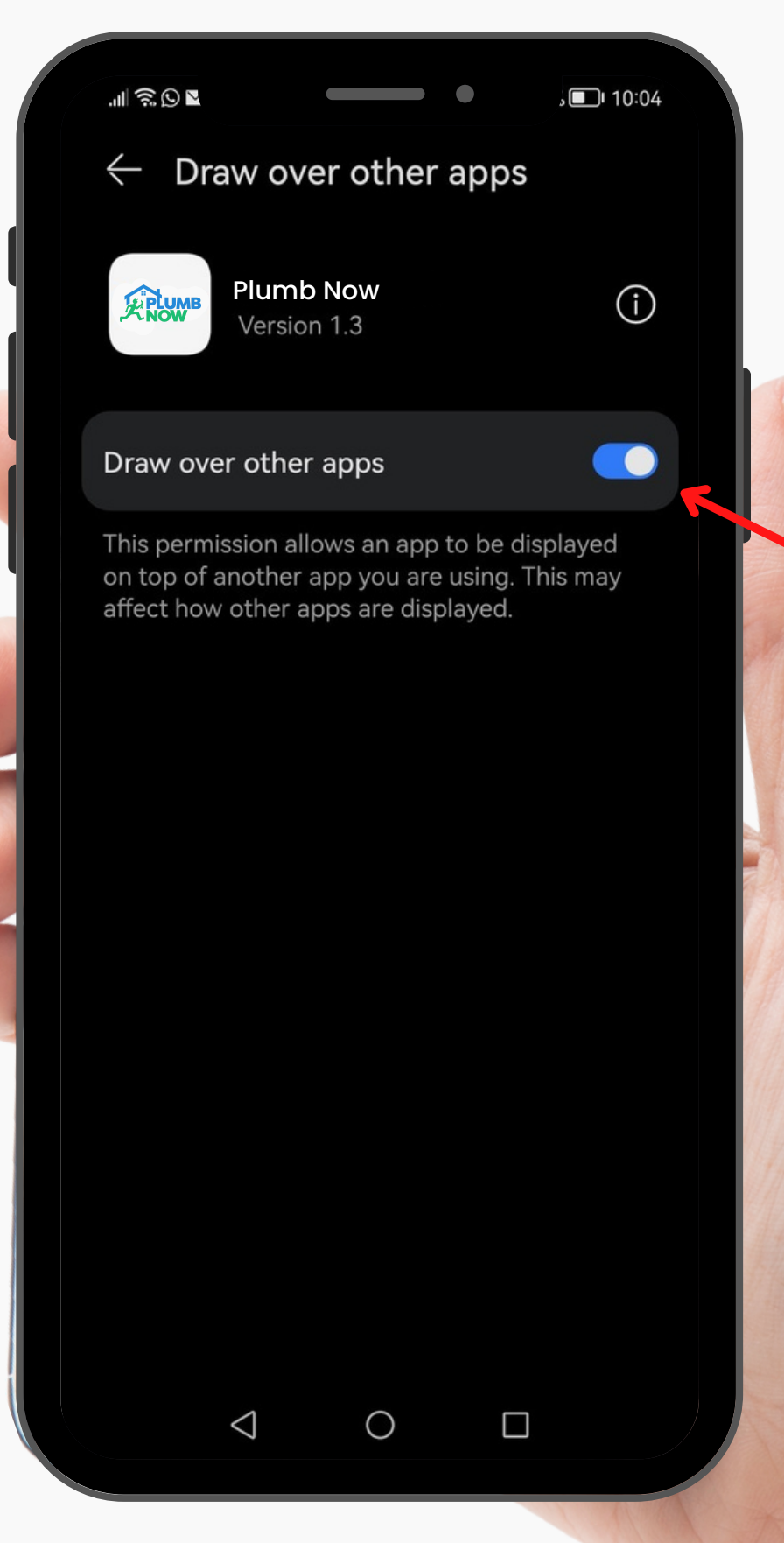